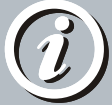

**Release** er<mark>sion 1</mark>.5 17.10.03

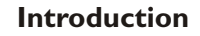

This document is to provide a thorough example of how to get Dreamweaver MX, the Phakt PHP server model working with Firebird on a Linux server.These steps should work with other systems (Apple desktops and other versions of Linux like Debian or Red Hat).This document will get you to a database connection in Dreamweaver MX, after that it up to you.

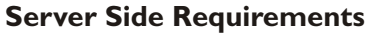

### **Client Side Requirements**

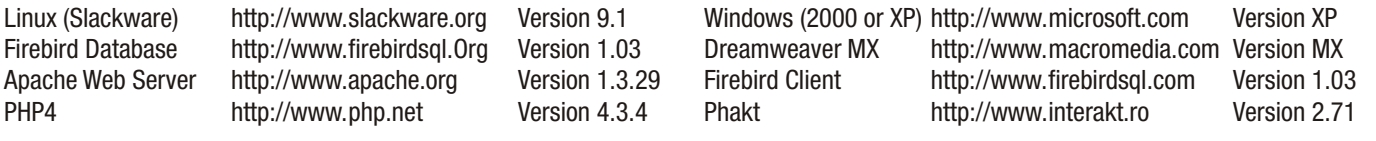

### **Installation Instructions**

This document assumes you have a working Windows desktop with Dreamweaver MX (DMX) installed and experience using Dreamweaver for website design.A base Linux server, with Samba or FTP services, should also be setup. Since most Linux installations don't support Firebird when they compile PHP, we will need to do this. If Apache and PHP are pre-installed it would be best to remove them and follow this document to get a working configuration. Our Windows client IP address will be 192.168.0.1 and the server address is 192.168.0.2

The first step is to download the source files for Apache and PHP and put them in a directory (i.e. /usr/src). Next download Firebird tar.gz package and put it in the same directory. Dowload Phakt to your Windows system and we are ready to go.

# **Step One**

Install Phakt on Windows

- 1. Unzip the Phakt package into a folder
- 2. Launch the DMX Extension Manager
- 3. Select File | Install Extension
- 4. Locate the phakt-2\_7\_1.mxp file
- 5. Select the file and click Install
- 6. Follow on-screen instructions

Once the installation is complete you will see the Phakt extensioin in the Dreamweaver Extention Manager.

If you are having problems please see the Phakt website (www.interakt.com)

## **Step Four**

Install PHP4 on the Server

To configue PHP to work with Apache and Firebird do the following:

- 1. cd /usr/src
- 2. tar -zxvf php-4.3.4.tar.gz
- 3. cd php-4.3.4
- 4. ./configure --enable-track-vars \ --with-interbase=/opt/interbase \ --with-gd --with-zlib --with-xml \ --with-apache=../apache\_1.3.29
- 5. Run 'make' and then 'make install' 6. cp php.ini-dist /usr/local/lib/php.ini

## **Step Two**

Λ

 $\boldsymbol{A}$ 

Install Firebird on the Linux Server

For this step the prepackaged Firebird files will work for this step. You can compile it if you wish.

- 1. Change directory to /usr/src/
- 2. Execute tar -zxvf FirebirdCS-1.0.3...
- 3. This will create a Firebird directory
- 4. Change to the new directory
- 5. To install execute ./install.sh
- 6. Firebird is installed in /opt/interbase

At this point you should have a working install Firebird Database. If not see the troubleshooting section this document.

### **Step Five**

Install Apache on the Server

- 1. cd /usr/src/apache-1.3.29
- 2. ./configure --prefix=/usr/local/apache
	- --enable-module=so \

G

- --enable-module=most \
- --enable-cgi
- 3. Run 'make' and 'make install'
- 4. vi /usr/local/apache/conf/httpd.conf
- 5. Uncomment / Add the following lines
- AddType application/x-httpd-php .php AddType application/x-httpd-php-source .phps
- 6. Save the new config file
- 7. Start Apache
- /usr/local/apache/bin/apachectl start

# **Step Three**

3

6

Configure Apache on the Server PHP requires that you have Apache pre-configured so that it knows where where everything is, so configure your Apache server as follows:

#### 1. cd /usr/src/

- 2. tar -zxvf apache-1.3.29.tar.gz
- 3. cd apache-1.3.29
- 4. ./configure --prefix=/usr/local/apache

We will install Apache in Step 5, this step is to allow PHP to be configured and installed properly, then configure Apache to work with PHP properly.

# **Step Six**

Configure Dreamweaver

Now that we have the server up we can setup DMX to connect to Firebird.

- 1. Start Dreamweaver
- 2. Configure a new site (Site | New Site)
- 3. Set up your testing server (Fig 1.0)
- 4. Create a new file (test.php)
- 5. Open Database panel Ctrl+Shift+F10
- 6. Click the + and select ADODB Conn...
- 7. Fill in the form (Fig  $1.1$ )\*
- 8. Click the 'Test' button to test connect \* Do not use the Select button for the
- database, it only works with MySQL, you need to enterthe complete network path

**m. www**

**a**

**c.l**

**y h**ر\_. **e**

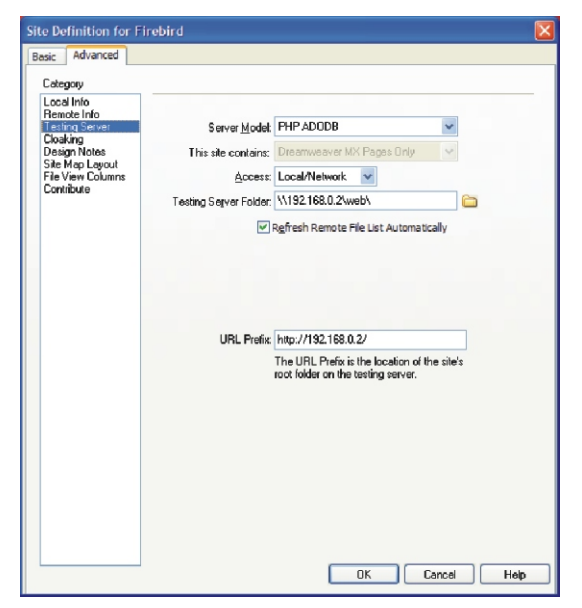

Figure 1.0:Testing Server Configuration Dialogue

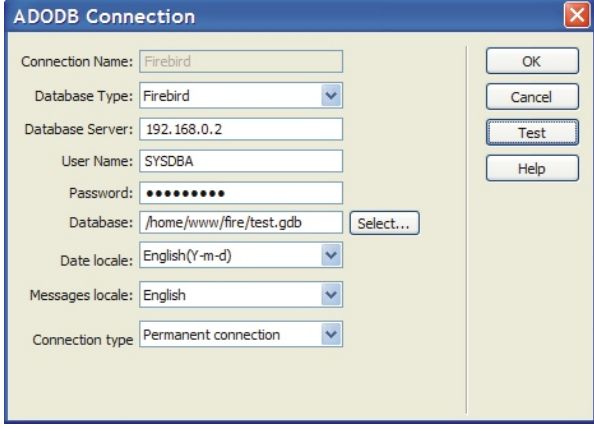

Figure 1.1:ADODB Connection Dialogue

### **Succesful Connection**

If after you press the 'Test' button and you receive a "Connection was made Succesfully" then you are ready to develop your PHP based website, congradulations!

And if not, I have included some troubleshooting tips and other resources below.

## **Special Notes:**

For the ADOBD connection, the databse location has to be a full network path, not a Samba path (mounted directory). In this example, my remote host uses \\192.168.0.2\web\ as the file location, this is the Samba

path.A full network path would be the directory from the root directory (192.168.0.2). i.e. /home/www/fire

### **Checking the Systems**

**1. Make sure Fir ebird is running**: In Linux issue the following command to check that Firebird is listening on port 3050: netstat -an | grep 3050

You should receive the following response and if not check your Firebird installation and startup scripts.

#### tcp 0 0 0.0.0.0:3050 0.0.0.0:\* LISTEN

**2. Check that Apache is Running:** Point a browser at 192.168.0.2 and see if the Apache start page is available. On the server run ./apachectl configtest and if the message 'Syntax OK' is returned Apache is working.

**3. Ensure PHP is Running**: Create test php file by placing <? echo("Nothing to write"); ?> in a text file and save as test.php. Point a browser at this file and if a page is displayed with only the text "Nothing to write" then PHP is working properly.

### **Troubleshooting Guide**

This is a short list of troubleshooting techniques to make sure that the components required are functioning.

- Q: Trying to connect to Firebird I get this error: *'Fatal error: Call to undefined function: ibase\_timefmt()...'*
- A: You didn't compiled php with Interbase support properly. Please edit your php.ini and uncomment the line: *extension=php\_interbase.dll(delete ; sign)*  Restart your web server and it should work.

#### **Resources:**

**IBPhoenix (**www.ibphoenix.com ) provides support for Firebird and Interbase databases and their site has an excellent library of user documents and HowTo's...

#### **News Groups**

news.atkin.com Server hosts the firebird news groups.

#### **Additional Tools for Firebird Development:**

#### **IB Manager (http://ems-hitech.com/ibmanager)**

This is an excellent tool to manage Firebird (or Interbase) databases. Create, modify and update almost every aspect of your database.A free version is available at: http://ems-hitech.com/ibmanager/download.phtml

#### Copyright (c) 2001 by Darcy S. O'Neil (dso@methyl.ca)

Licensed under the GNU Free Documentation License (http://www.fsf.org/copyleft/fdl.html)

Please feel free to copy and distribute this document in any format. It is requested that corrections and/or comments be forwarded to the document maintainer (Darcy O'Neil).You may create a derivative work and distribute it provided that you:

1. Send your derivative work (in the most suitable format such as rtf) to Darcy O'Neil at dso@methyl.ca or post changes on the Internet.

2. License the derivative work under the GNU Free Documentation License. Include a copyright notice and at least a pointer to the license used 3. Give due credit to previous authors and major contributors.

If you're considering making a derived work other than a translation, it is requested that you discuss your plans with the current maintainer(s).